# **Инструкция по установке ПО «Boot»**

## **Содержание**

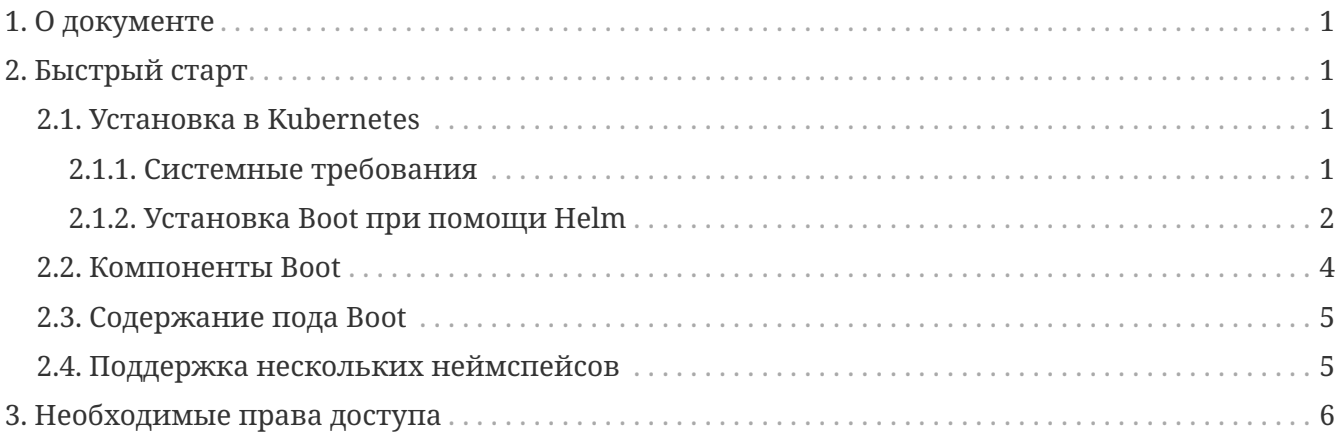

## <span id="page-0-0"></span>**1. О документе**

Документ предназначен для технических специалистов, которые хотят установить полнофункциональную версию ПО «Boot».

## <span id="page-0-1"></span>**2. Быстрый старт**

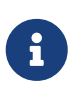

Этот раздел описывает установку Boot с ограничением в 1 процессор. Подробную информацию о том как установить лицензионный ключ, позволяющий использовать больше процессоров можно получить в разделе Лицензионный ключ.

### <span id="page-0-2"></span>**2.1. Установка в Kubernetes**

#### <span id="page-0-3"></span>**2.1.1. Системные требования**

- 1. Работающий кластер [Kubernetes](https://kubernetes.io/).
- 2. Установленный kubectl клиент с настроенным доступом к кластеру
- 3. Пара ключей ssh, которые обычно хранятся в директории ~/.ssh/ под именами id\_rsa (приватный ключ) и id\_rsa.pub (публичный ключ). Если ключей нет, необходимо их сгенерировать командой ssh-keygen. Для установки Boot потребуется только публичный ключ, который обычно выглядит так:

\$ cat ~/.ssh/id\_rsa.pub

4. При установке Boot в кластер Kubernetes, запущенный на рабочей станции, при помощи инструмента [minikube](https://github.com/kubernetes/minikube/) - кластер Kubernetes нужно запускать одной из следующих команд:

*Запуск Minikube на Linux*

\$ minikube start --driver kvm2

*Запуск Minikube на MacOS*

\$ minikube start --driver=hyperkit

*Запуск Minikube на Windows*

\$ DISM /Online /Enable-Feature /All /FeatureName:Microsoft-Hyper-V # Enable Hyper-V \$ minikube start --driver=hyperv

#### <span id="page-1-0"></span>**2.1.2. Установка Boot при помощи Helm**

ВАЖНО: Helm чарты (пакеты) являются рекомендуемым инструментом установки Boot. Дальнейшие шаги предполагают установленный Helm 3. Более старые версии не поддерживаются.

Мы предоставляем готовые [Helm](https://helm.sh/) чарты, что позволяет установить Boot с помощью Helm простой при помощи нескольких команд:

1. Создайте файл values.yaml с конфигурацией Helm чарта:

```
boot:
    jumphost:
      authorizedKeys:
        - ssh-rsa AAAAB3N... some-comment # Вставьте содержимое хотя бы одного
публичного ключа в данный раздел
```
2. Добавьте репозиторий с Helm чартами Aerokube [charts:](https://github.com/aerokube/charts)

\$ helm repo add aerokube https://charts.aerokube.ru/ \$ helm repo update

3. Для вывода списка доступных версий Boot используйте команду:

\$ helm search repo aerokube --versions

4. Создайте Kubernetes неймспейс:

\$ kubectl create namespace boot

5. Установите или обновите Boot командой:

\$ helm upgrade --install -f values.yaml -n boot boot aerokube/boot

6. Helm чарт для Boot содержит различные параметры, которые можно посмотреть командой:

\$ helm show values aerokube/boot

Для изменения одного из этих параметров - переопределите его в файле values. yaml и выполните команду установки Helm чарта еще раз.

7. Выясните IP адрес балансировщика нагрузки Boot. Как правило, адрес балансировщика может быть получен из сервиса Boot:

Как узнать IP адрес сервиса Boot

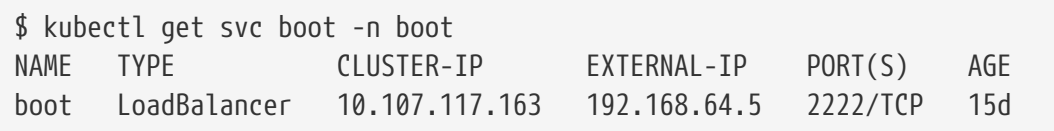

IP адрес указан в колонке EXTERNAL-IP. При использовании Minikube IP адрес необходимо добавить вручную, с помощью вывода команды minikube ip:

Добавление IP адреса в сервис Boot вручную

```
$ kubectl patch svc boot -n boot --patch "{\"spec\":{\"externalIPs\":[\"$(minikube
ip)\"]}}"
```
На Windows вывод команды minikube ip необходимо подставить вручную, поскольку выражение \$() может не сработать.

8. Удостоверьтесь, что доменное имя указывает на этот IP адрес. При использовании Minikube - просто отредактируйте файл hosts:

\$ sudo echo "\$(minikube ip) boot.aerokube.local" >> /etc/hosts

На Windows вам необходимо отредактировать файл hosts вручную.

9. Сконфигурируйте SSH клиент для использования Boot. Для этого добавьте следующие параметры в файл ~/.ssh/config:

```
$ cat ~/.ssh/config
# ... другие записи
Host bootjump
   IdentityFile ~/.ssh/id rsa
    HostName boot.aerokube.local
    Port 2222
Host *.vm.boot.svc.cluster.local
    IdentityFile ~/.ssh/id_rsa
    ProxyJump jump@bootjump
```
10. Создайте вашу первую виртуальную машину. Для этого создайте YAML файл с описанием структуры виртуальной машины:

```
$ cat \sim/vm.yaml
apiVersion: boot.aerokube.com/v1
kind: VirtualMachine
metadata:
 name: my-vm
 namespace: boot
spec:
 os: ubuntu
 authorizedKeys:
    - ssh-rsa AAAAB3N... some-comment # The same public key contents here too
```
Создайте виртуальную машину используя этот файл:

\$ kubectl create -f vm.yaml

11. Проверьте доступность виртуальной машины по SSH:

\$ ssh root@my-vm.vm.boot.svc.cluster.local # Здесь идет некоторый приветственный текст... root@my-vm:~# # Теперь у вас есть root доступ к виртуальное машине

== Архитектура

### <span id="page-3-0"></span>2.2. Компоненты Boot

Компоненты Boot

[boot components]

Кластер Boot состоит из нескольких компонентов:

1. Одна или несколько реплик Boot. Они запускают/останавливают виртуальные машины и следят за доступом по SSH к созданным машинам. Boot обычно доступен по какому либо из SSH портов, например 2222.

- 2. Одна или несколько реплик Boot UI (эта фунциональность в данный момент ещё находится в разработке). Boot UI собирает информацию от Boot и визуализирует её. Обычно интерфейс доступен на HTTP порту 8080.
- 3. Объектов виртуальных машин и соответствующих им запущенных подов.

### <span id="page-4-0"></span>**2.3. Содержание пода Boot**

Каждый под Boot содержит несколько контейнеров для выполнения специфичных задач.

*Table 1. Контейнеры внутри пода Boot*

| Имя      | Назначение                                                                                                    |
|----------|----------------------------------------------------------------------------------------------------|
| boot     | Стартует и останавливает виртуальные<br>машины                                                                                                    |
| jumphost | Стандартный SSH сервер с защищенной<br>конфигурацией работающий как SSH шлюз<br>(SSH сервер в режиме jump host)                                                                 |
| reloader | Во время обновления Boot в течение<br>заданного периода следит за SSH<br>соединениями к виртуальным машинам,<br>чтобы закрыть или переоткрыть их после<br>завершения обновления |

### <span id="page-4-1"></span>**2.4. Поддержка нескольких неймспейсов**

Boot может запускать виртуальные машины на любом количестве неймспейсов в Kubernetes. По умолчанию сам Boot и все запущенные виртуальные машины работают в одном неймспейсе. В этом нет проблемы, если Boot используется только одной командой либо если нет необходимости ограничивать доступные вычистительные ресурсы виртуальных машин для разных пользователей Boot.

*Boot настроенный для работы с несколькими неймспейсами*

[multiple-namespaces-mode]

Можно настроить Boot таким образом, чтобы он был запущен в одном неймспейсе и управлял виртуальными машинами в одном или нескольких соседних неймспейсах. Необходимость в нескольких неймспейсах обычно имеется тогда, когда нужно контролировать/ограничивать вычислительные ресурсы, запускать виртуальные машины с разными релизами операционных систем либо вследствие особенностей настроек сетевого доступа [\(network policies\)](https://kubernetes.io/docs/concepts/services-networking/network-policies/) для каждой команды. Например, виртуальные машины одного пользователя будут работать в неймспейсе одной команды сотрудников, а виртуальные машины второго пользователя будут работать в неймспейсе второй команды. Информацию о том как сконфигурировать несколько неймспейсов можно получить по ссылке.

## <span id="page-5-0"></span>**3. Необходимые права доступа**

Boot не требует широких прав доступа в Kubernetes. Обычно ему достаточно настроек доступа Kubernetes по умолчанию. Boot может запускать виртуальные машины на любом количестве неймспейсов Kubernetes. Все необходимые права и роли автоматически создаются Helm чартом. Следующая таблица показывает, какие права доступа Boot имеет в каждом в неймспейсе:

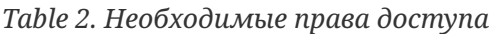

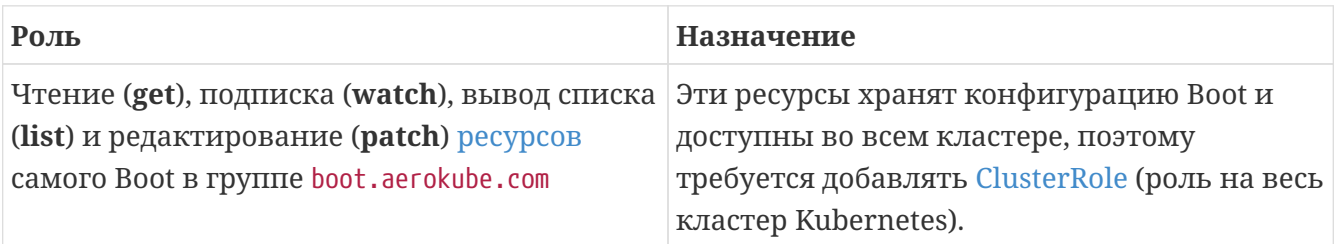

Необходимые права для пользователя:

*Table 3. Права пользователя*

| PQJL                                                                                                    | Назначение                                                                         |
|----------------------------------------------------------------------------------------------------|------------------------------------------------------------------------------------|
| Чтение (get), подписка (watch), вывод списка<br>(list), создание (create), удаление (delete),<br>обновление (update) и редактирование<br>$(path)$ $IIQOB$    | Используется для управления<br>виртуальными машинами                               |
| Чтение (get), подписка (watch), вывод списка<br>(list), создание (create), удаление (delete),<br>обновление (update) и редактирование<br>(patch) config maps | Используется для передачи списка<br>пользователей и групп на виртуальные<br>машины |